# MENDELEY www.mendeley.com

[*Presenter Name*] [*Presenter title/position/status*]

Webinar for [*Name of Group*] [*Name of Institution*] [*Date*]

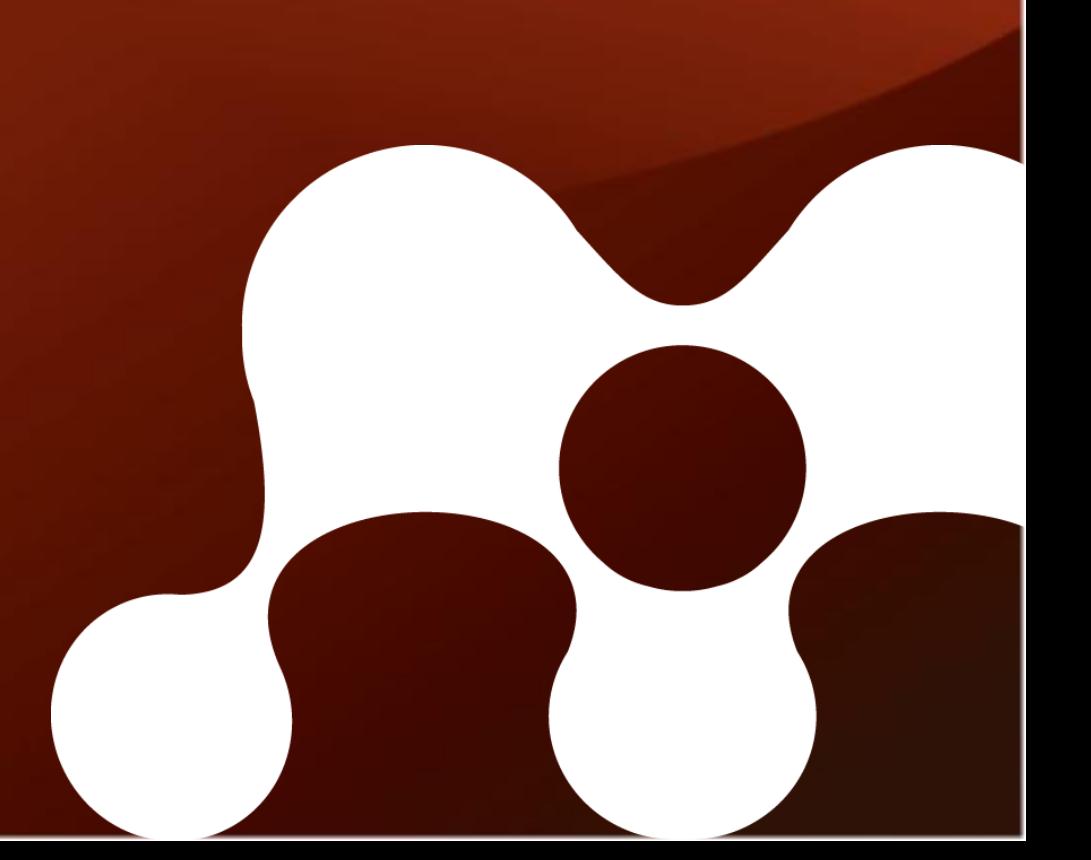

## Agenda

- What is Mendeley?
- Your profile
- Creating your library
- Managing your documents & references
- Inserting citations & generating bibliographies
- Sharing references using groups

## What is Mendeley?

### Based in London, Mendeley are 30+ researchers, graduates and software developers from...

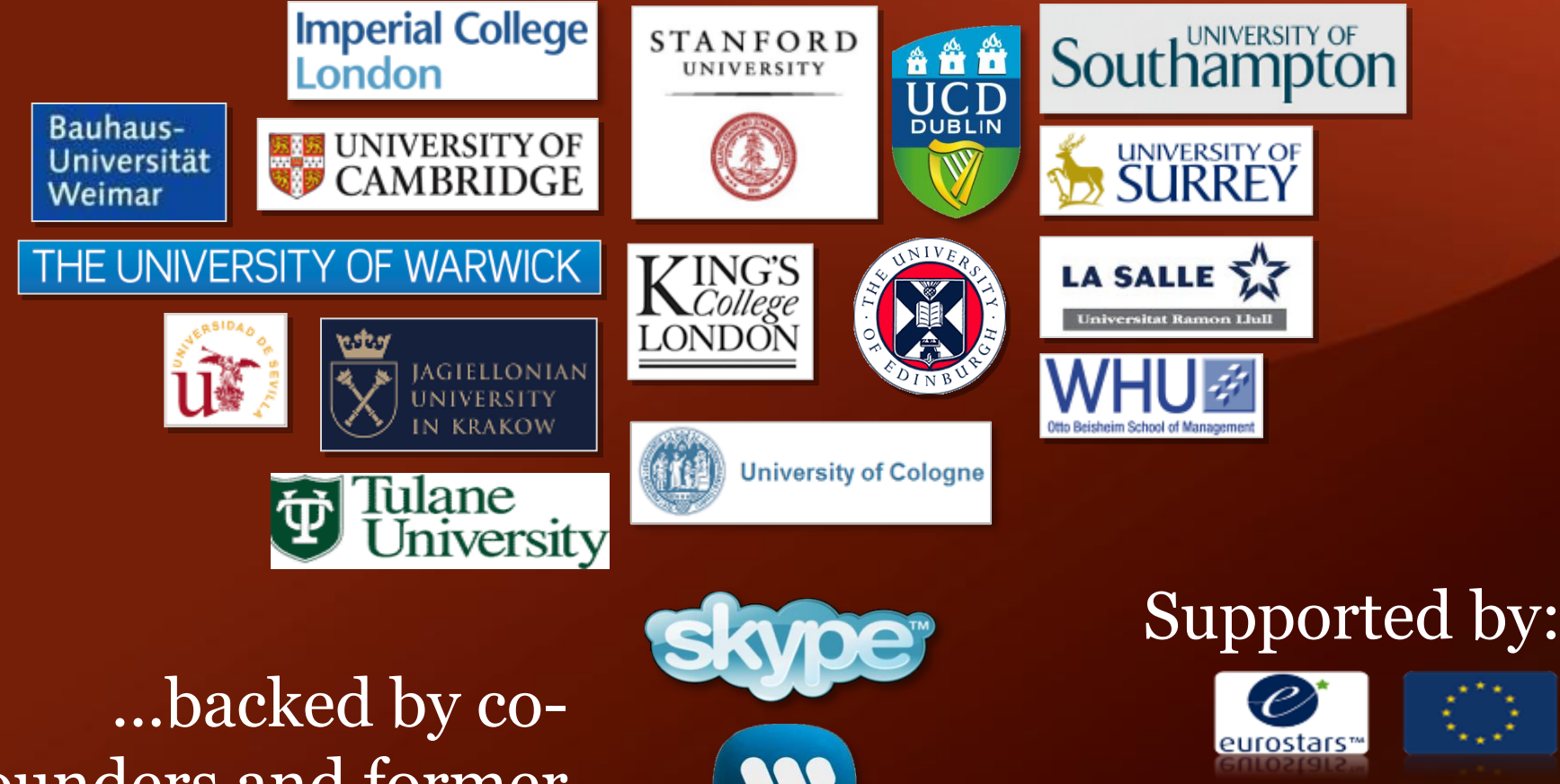

**DSt-in** 

**Technology Strategy Board** Driving Innovation

founders and former executives of:

### What is Mendeley?

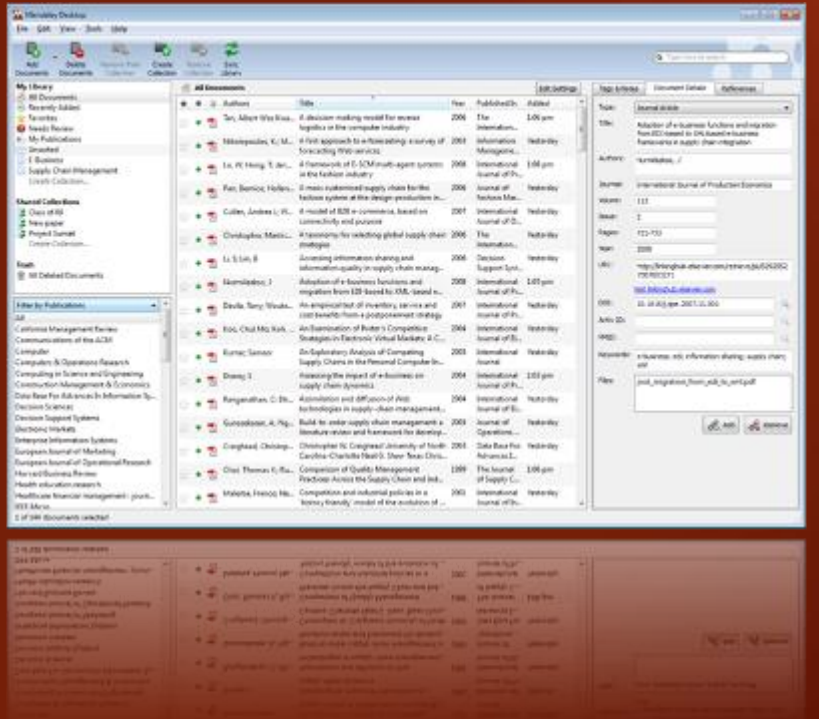

...and a research network to manage your papers online, discover research trends and statistics, and to connect to like-minded researchers.

Mendeley is free academic software (Win, Mac & Linux) to manage, share, read, annotate and cite your research papers...

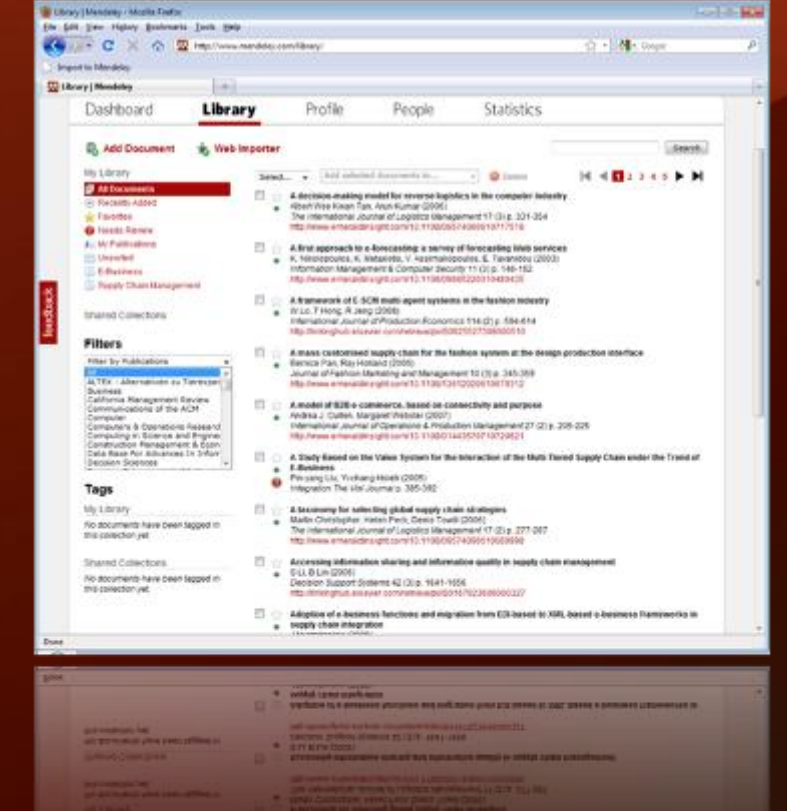

## Your profile

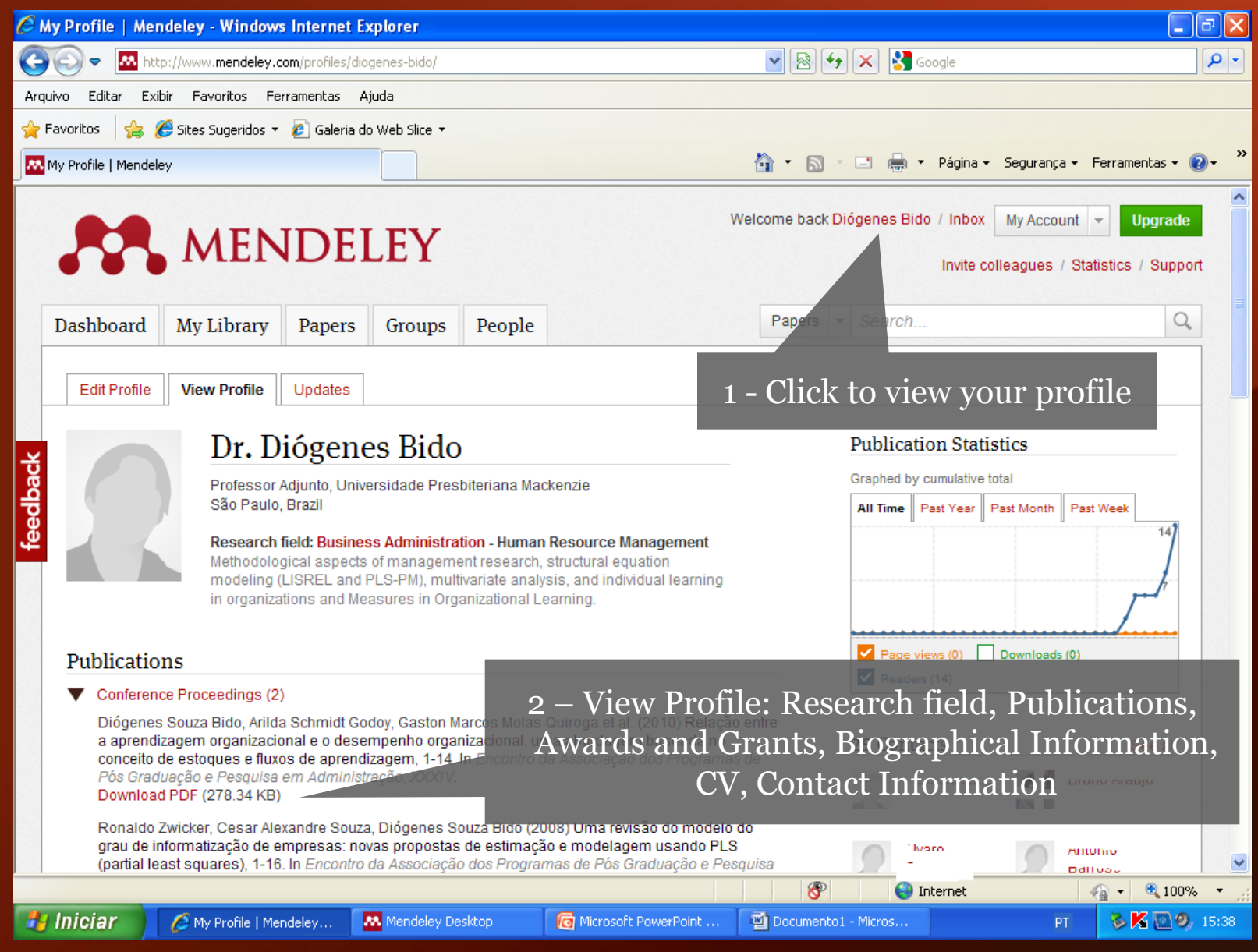

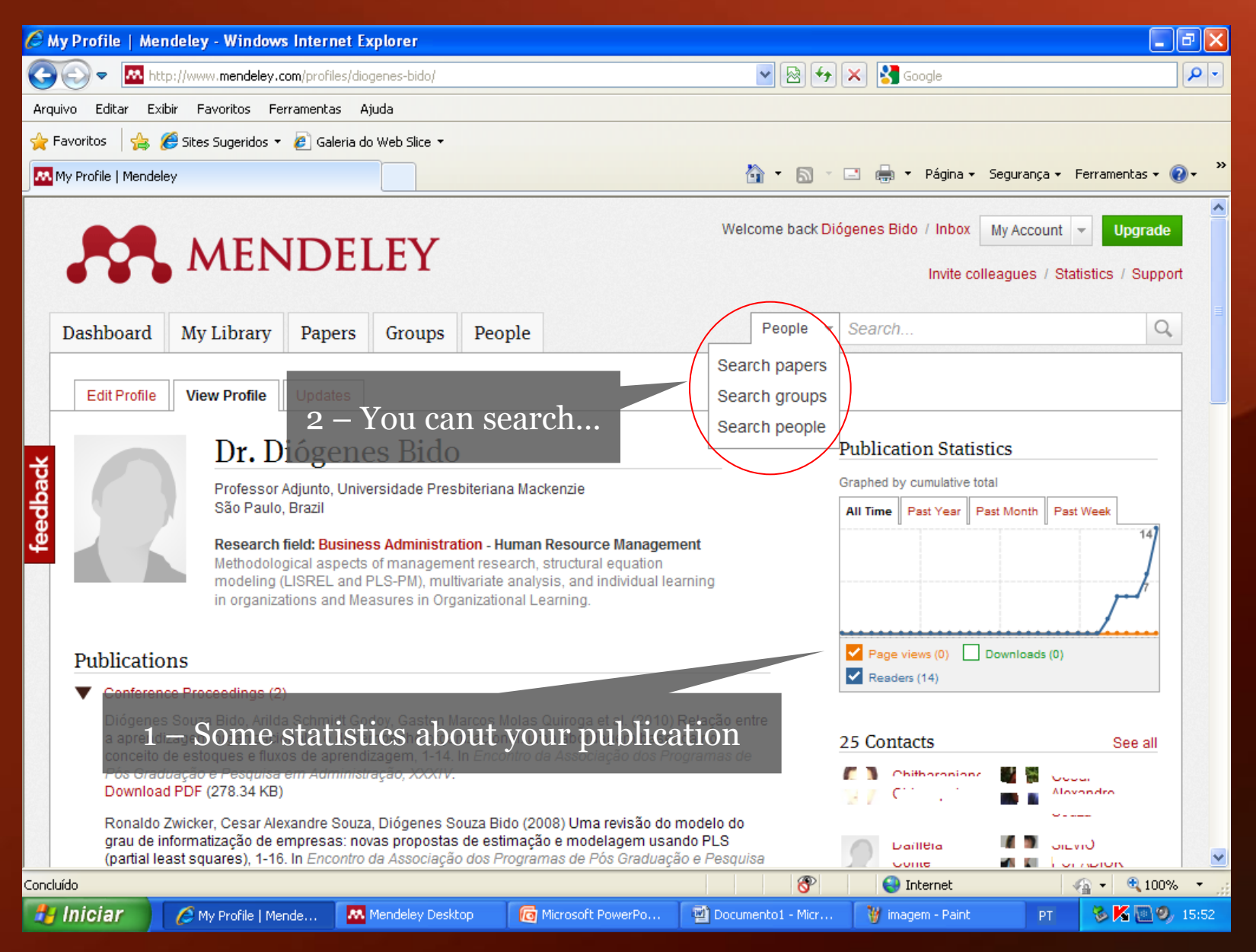

## Creating your library

### What is Mendeley?

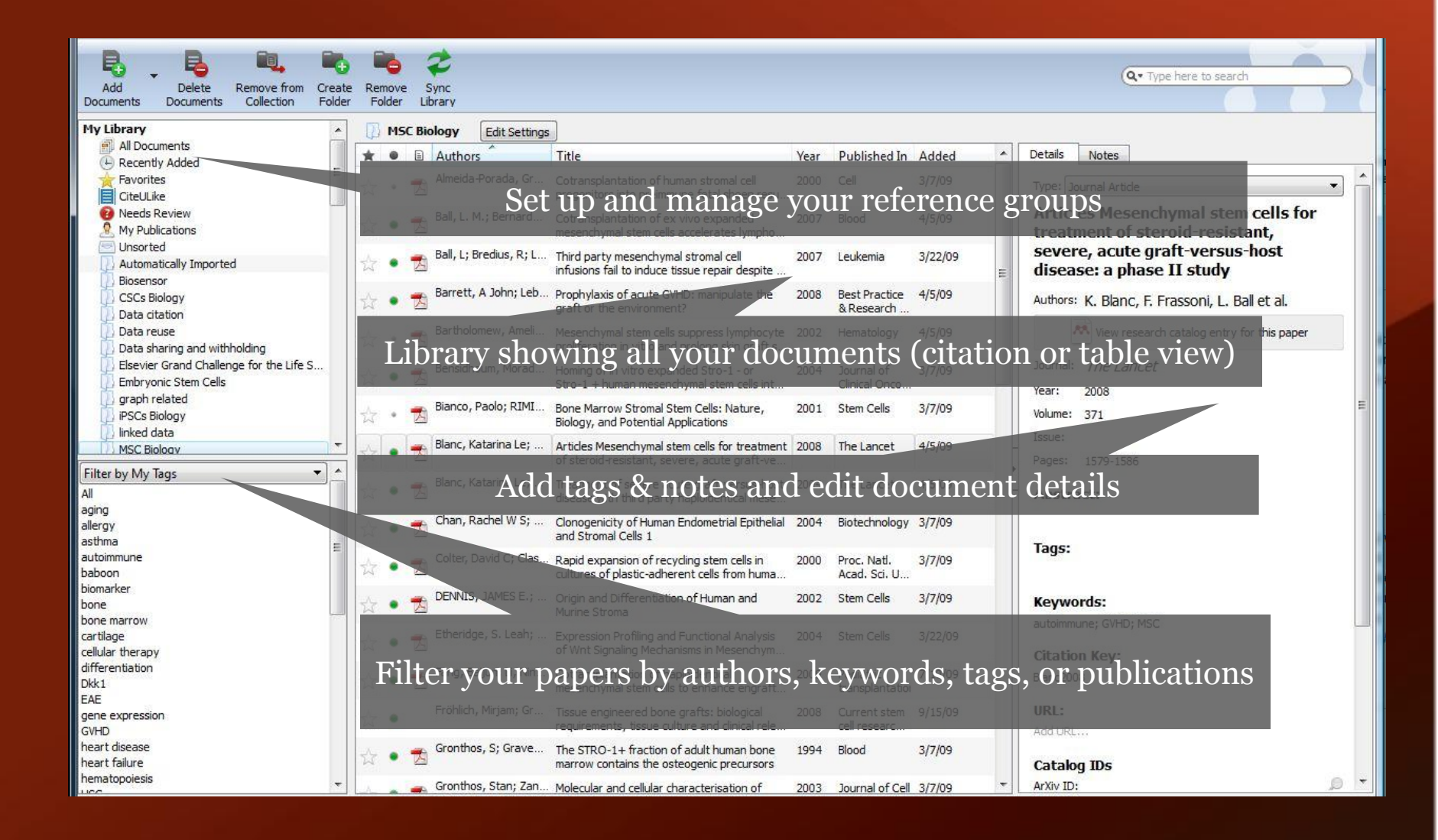

### Adding your papers

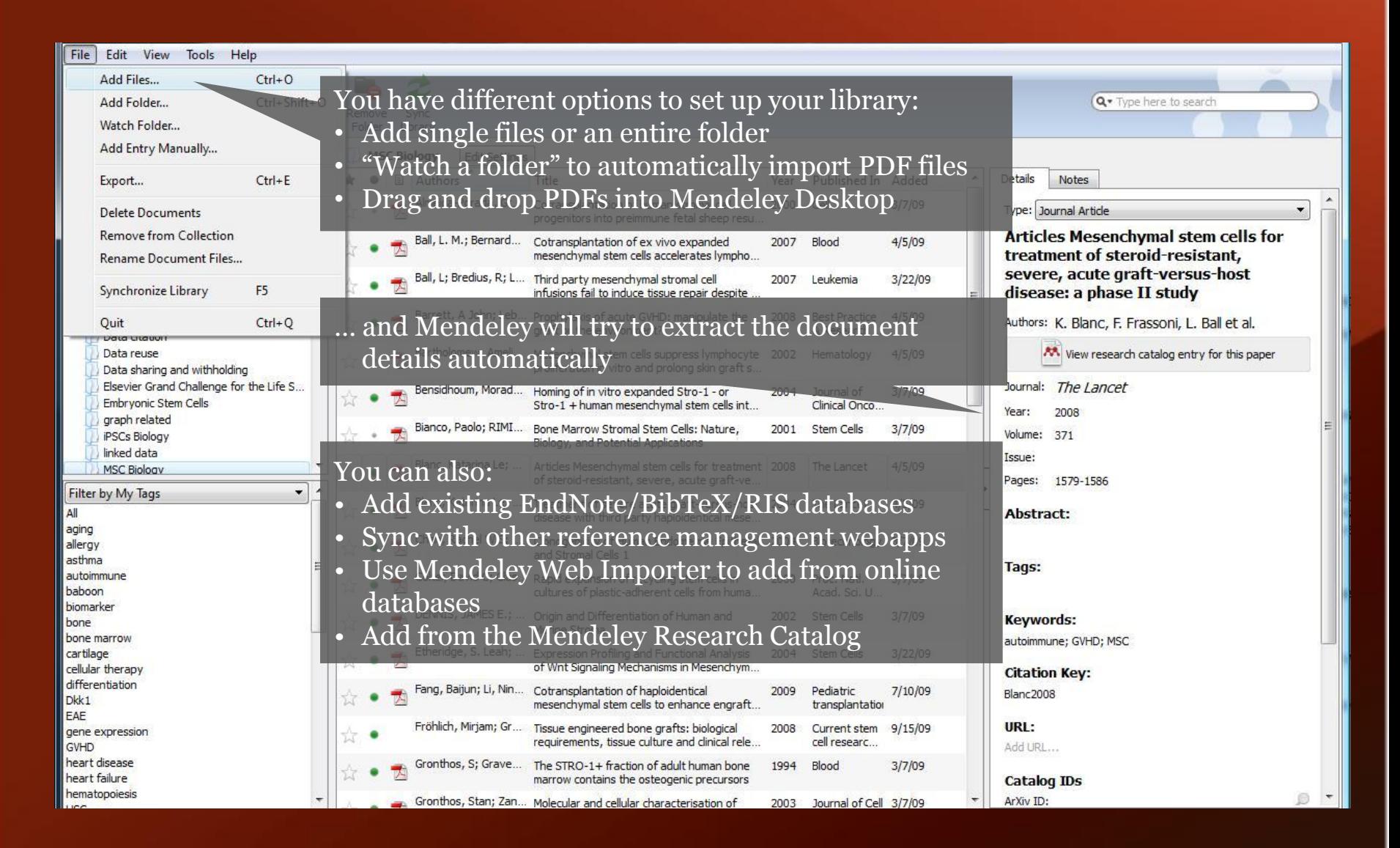

### Document details lookup

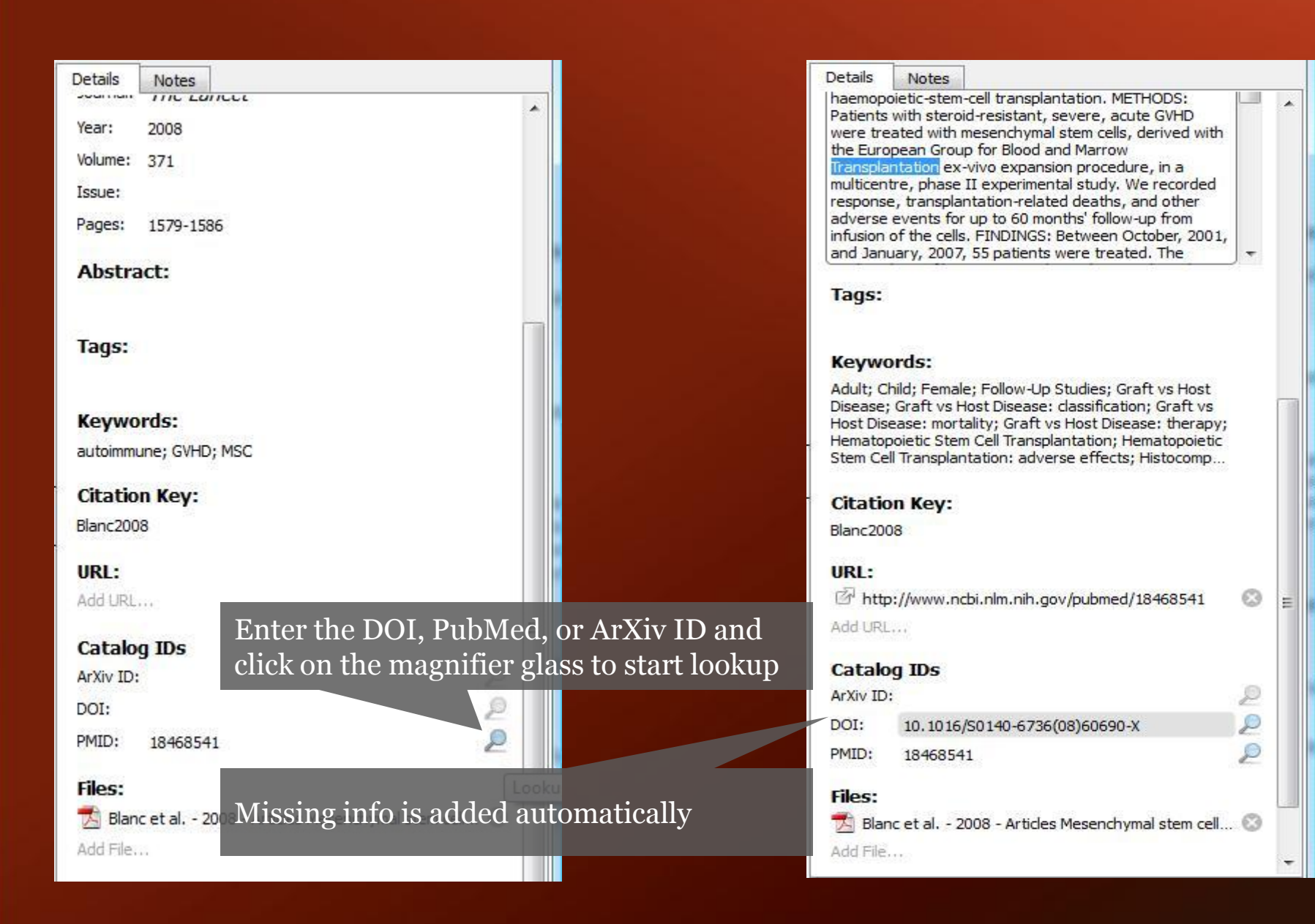

### Web Importer

#### 1. Install the Web Importer:

#### **IMPORT TO MENDELEY**

To install the Web Importer, you can el right-click this button and choose to add to

For the Web Importer to work, your browser's p

#### 2. Locate a document:

To install the Web Importer, drag & drop the bookmarklet Click here to test your pop-up blocker. Pop-up to your Favorites/Bookmarks in your internet browser

www.mendeley.com/import

You can now begin to import documents from a wide variety of sites, such as those listed below. In addition to these sites, we also support COInS for the easy import of documents into Mendeley.

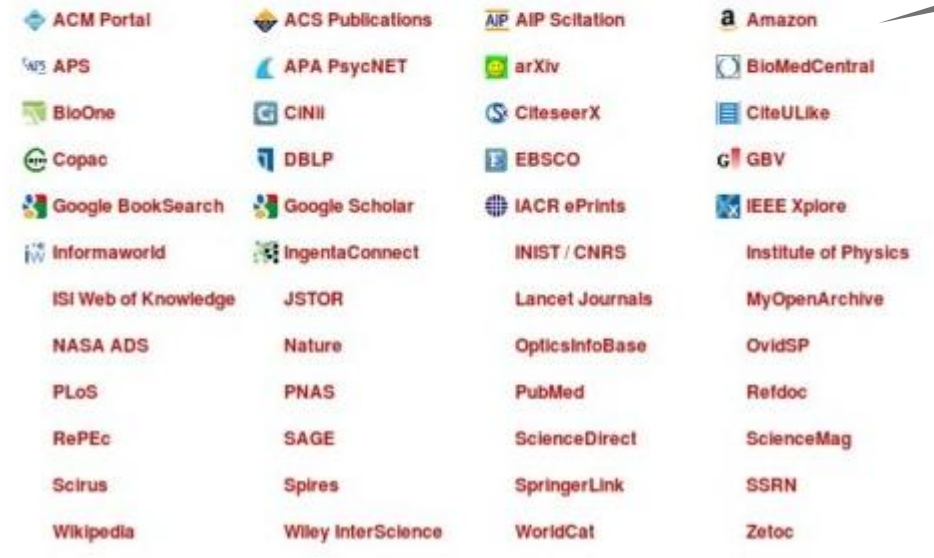

#### Supported sites

#### The Web Importer helps you grab citations off the web

### Using the Web Importer

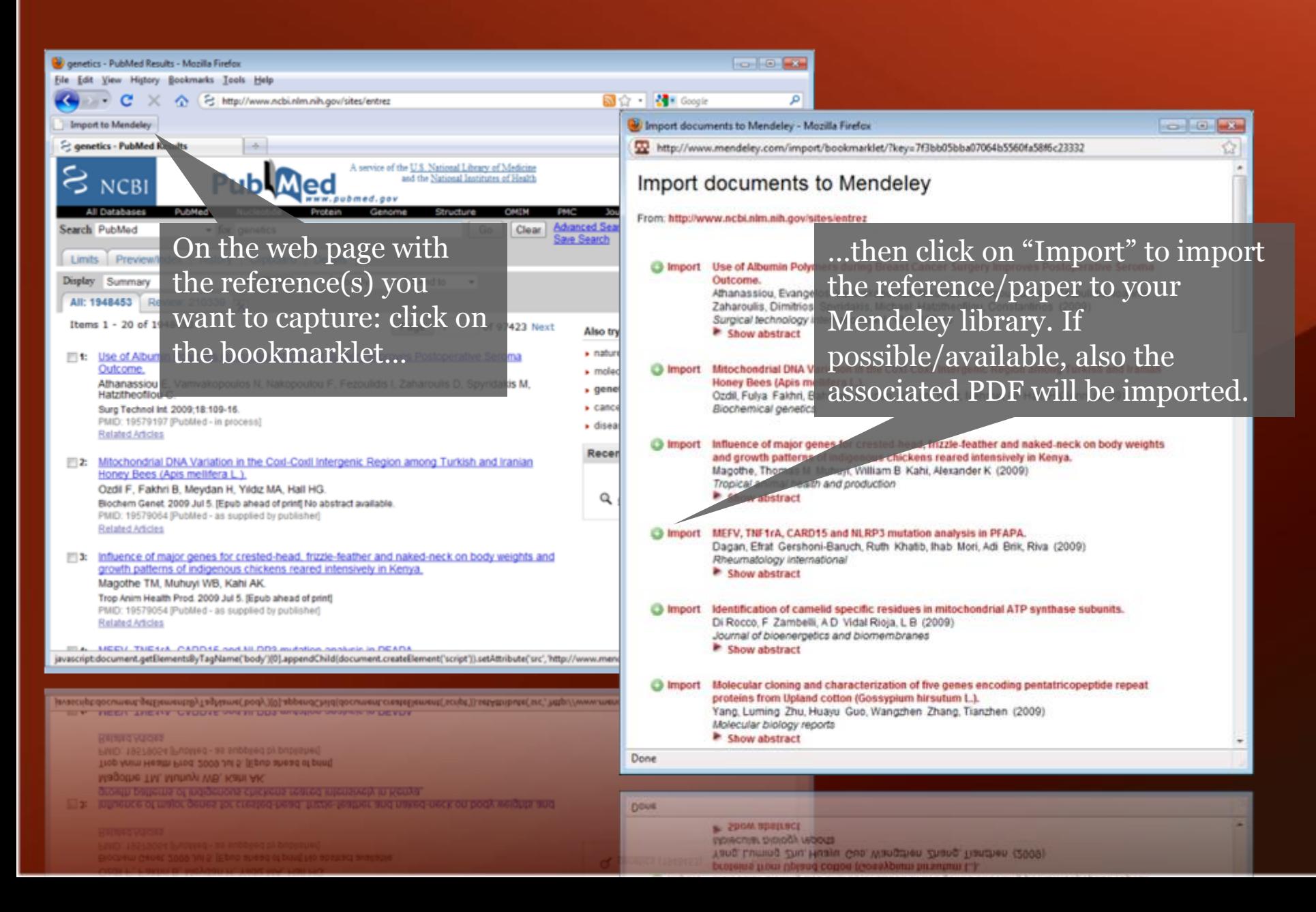

#### Synchronize and manage your library online MMENDELEY

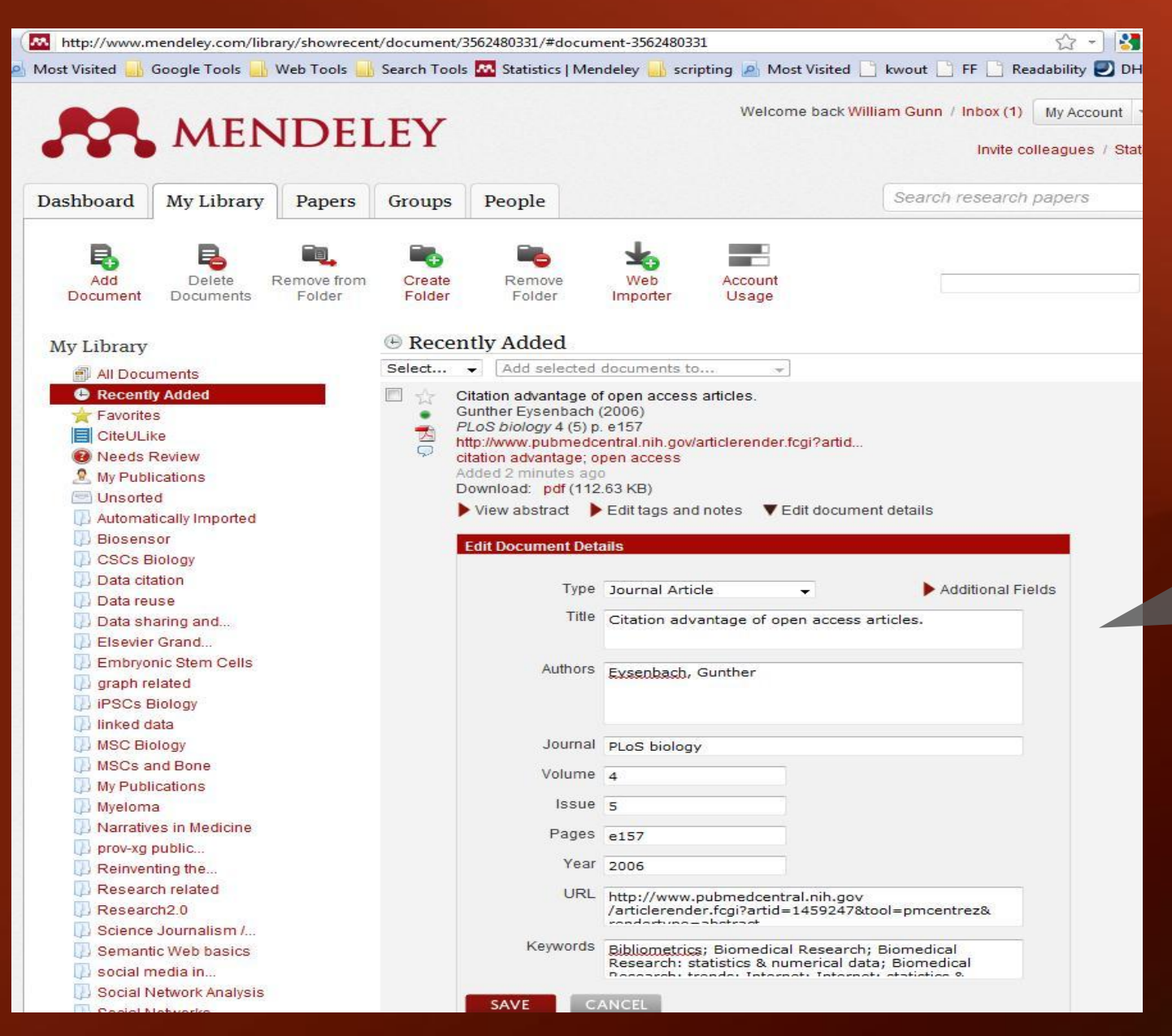

You can also add references and edit & manage your library online

## Managing your documents & references

## Manage your library

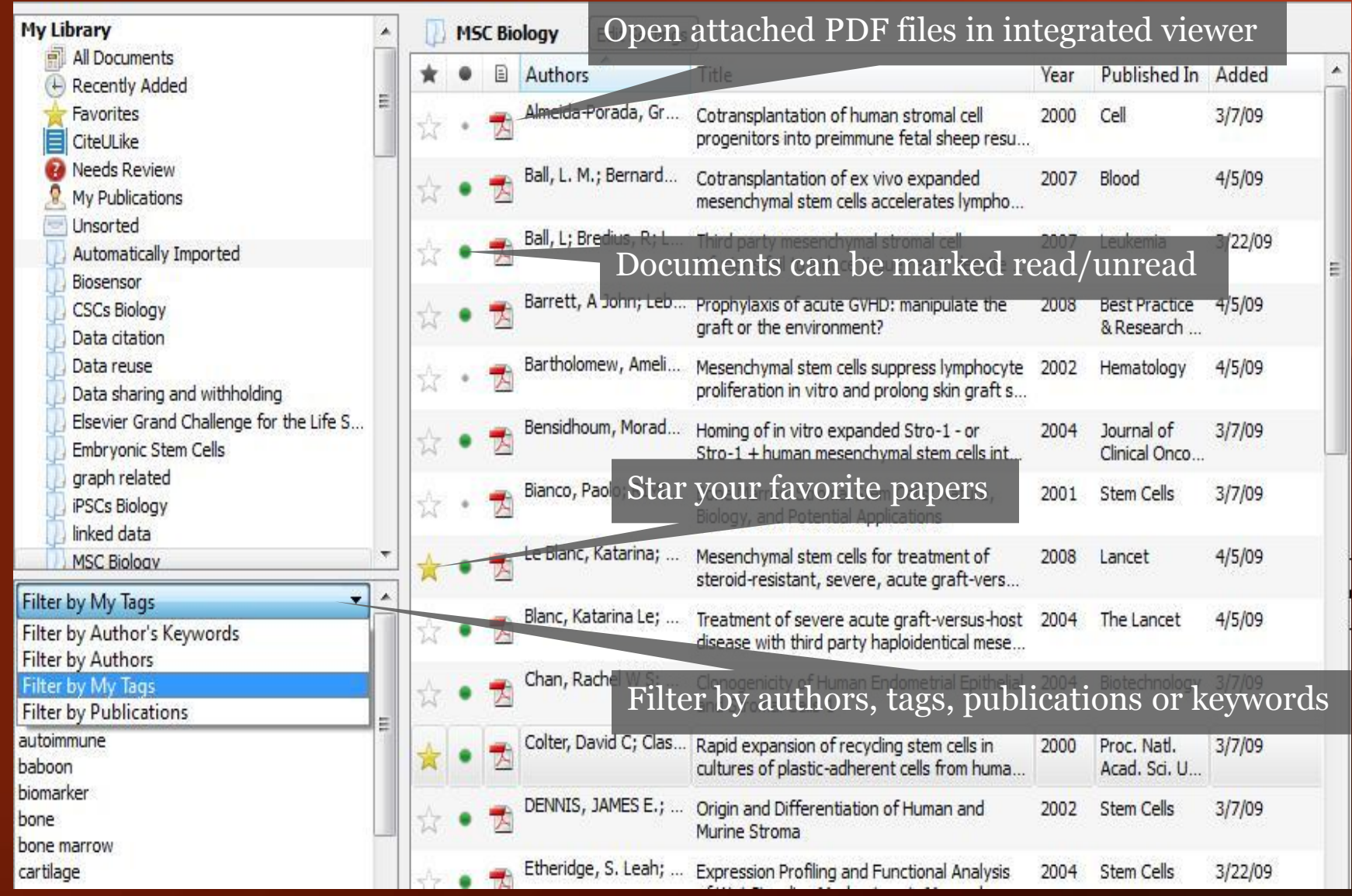

### Search as you type

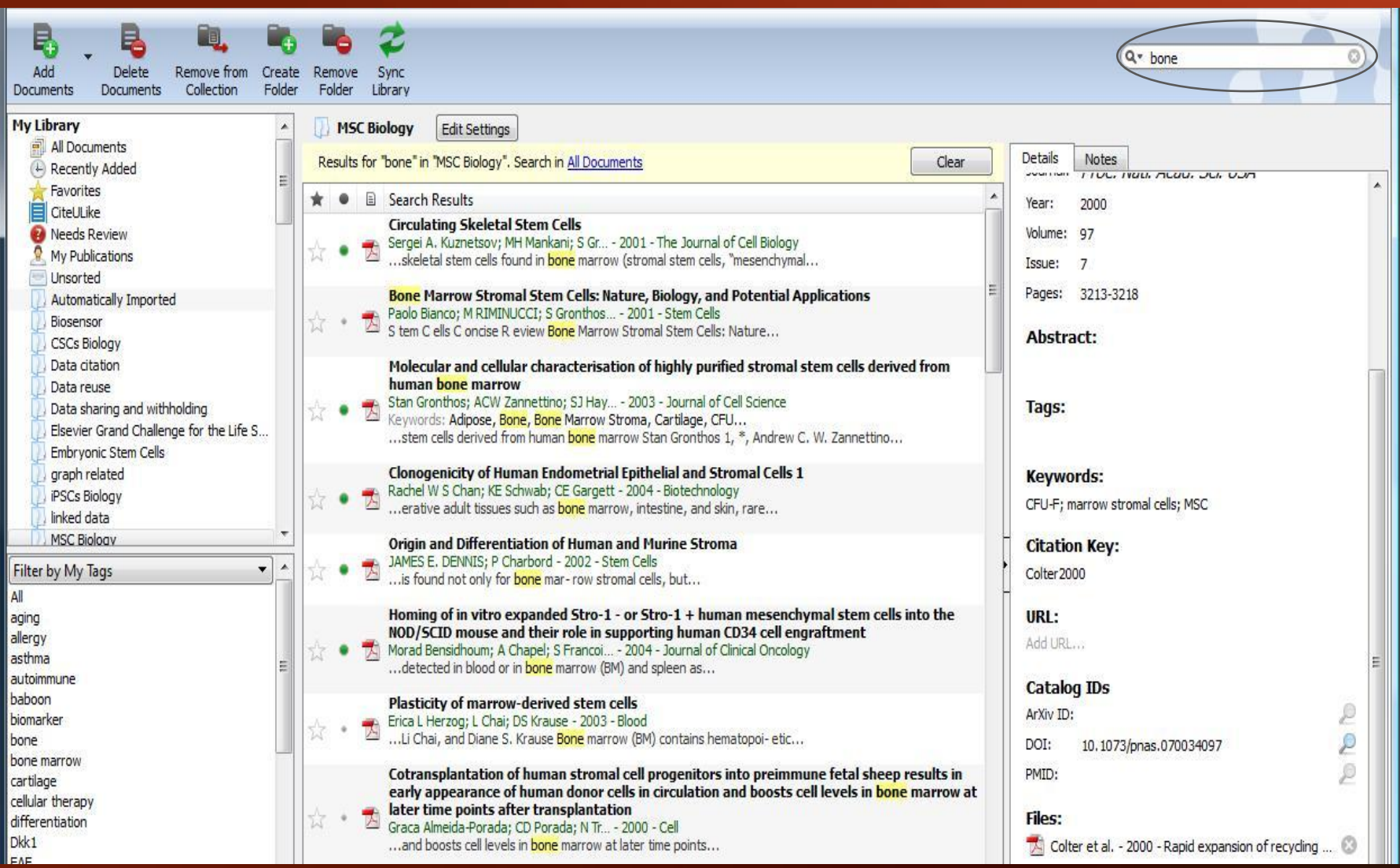

### Full text search in Mendeley's PDF viewer

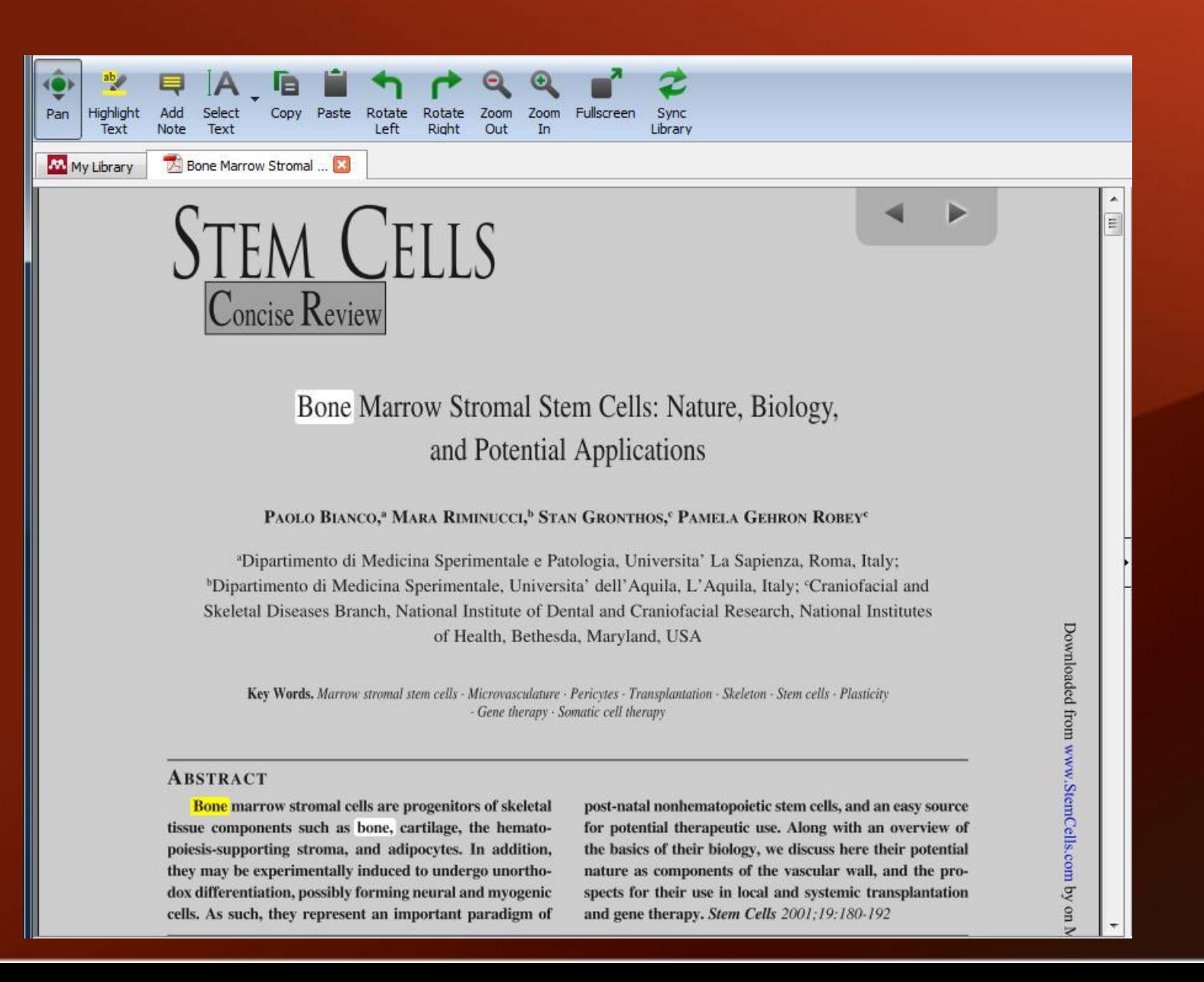

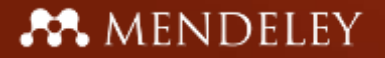

### Annotate and highlight

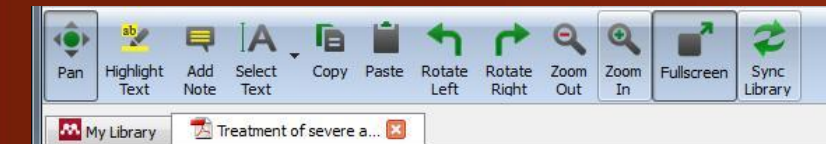

Adult bone-marrow-derived mesenchymal stem cells are immunosuppressive and prolong the rejection of mismatched skin grafts in animals. We transplanted haploidentical mesenchymal stem cells in a patient with severe treatmentresistant grade IV acute graft-versus-host disease of the gut and liver. Clinical response was striking. The patient is now well after 1 year. We postulate that mesenchymal stem cells have a potent immunosuppressive effect in vivo.

#### Lancet 2004; 363: 1439-41 See Commentary page 1411

#### Severe acute graft-versus-host disease (GVHD) after allogeneic stem-cell transplantation is associated with high mortality. Bone marrow contains pluripotent mesenchymal stem cells that form bone, cartilage, adipose tissue, and muscle. These stem cells are not immunogenic and escape recognition by alloreactive T cells and natural killer cells. Mesenchymal stem cells given intravenously have been well tolerated.' I hermore, they are immunosuppressive and inhibit the

× d haemopoietic  $tr$ You O a reduction in st 10/16/2010 3:26:12 PM ac experience of  $\mbox{tr}$ n cells to treat See Gregory et al. 2004 se antation. Cic Pre Me PU Inf da **MSC**  $-25$  $×10<sup>6</sup>/kg$ - Bilirubin  $-20 \ge$ -O-Stools Ē 300 δ 250  $-15\frac{3}{9}$  $-10\frac{9}{90}$ 200 150 ă

A 9-vear-old boy with acute lymphoblastic leukaemia in third remission received a transplant of blood stem cells from an HLA-A, HLA-B, HLA-DRß1 identical, unrelated, female donor after conditioning with cyclophosphamide (120 mg/kg) and fractionated total body irradiation (3 Gy for 4 days). Immunosuppression included thymoglobulin (6 mg/kg) during the conditioning, followed by ciclosporin combined with four doses of methotrexate. On day 11 after allogeneic stem-cell transplantation, the patient developed a maculopapular rash of the thorax and back that progressed despite treatment with prednisolone (2 mg/kg daily). By day 22, the patient developed diarrhoea (>1000 mL per day) and abdominal pain requiring morphine. He stopped eating on day 24. Bilirubin and alanine aminotransferase concentrations rose (figure 1). Psoralen and ultraviolet-A light (PUVA) treatment (two to three times per week) for 3 weeks was followed by extracorporeal PUVA (one to four times per week) for 6 weeks. Infliximab (10 mg/kg) and daclizumab (1 mg/kg) for 4 weeks were ineffective proliferation of alloreactive T cells. Preliminary reports of Highlighted by you at 3:24:55 PM on Saturday, October 16, 2010 day) for

> a total of 22 days, mycophenolate mofetil, and methotrexate were also tried. By day 70, the patient had developed grade IV acute GVHD, including diarrhoea up to 20 times daily, and a bilirubin concentration of 250 mmol/L. He was treated for repeated bacterial, viral, and invasive fungal infections.

> > mper

 $\frac{8}{3}$ 

We chose the mother as donor, because she was readily available and because MHC-compatibility is not necessary for mesenchymal stem-cell immunosuppression.<sup>3</sup> After ethicscommittee approval and informed consent, mesenchymal stem cells were isolated as previously described.' Briefly, we isolated mononuclear cells from a bone marrow aspirate by Percoll gradient centrifugation (Sigma, St Louis, MO, USA). The cells were plated at a density of  $3\times10^7$  cells per 175 cm<sup>2</sup> in polystyrene flasks in low glucose Dulbecco's modified Eagle's medium (Life Technologies, Gaithersburg, MD, IISA), supplemented with 10% fetal

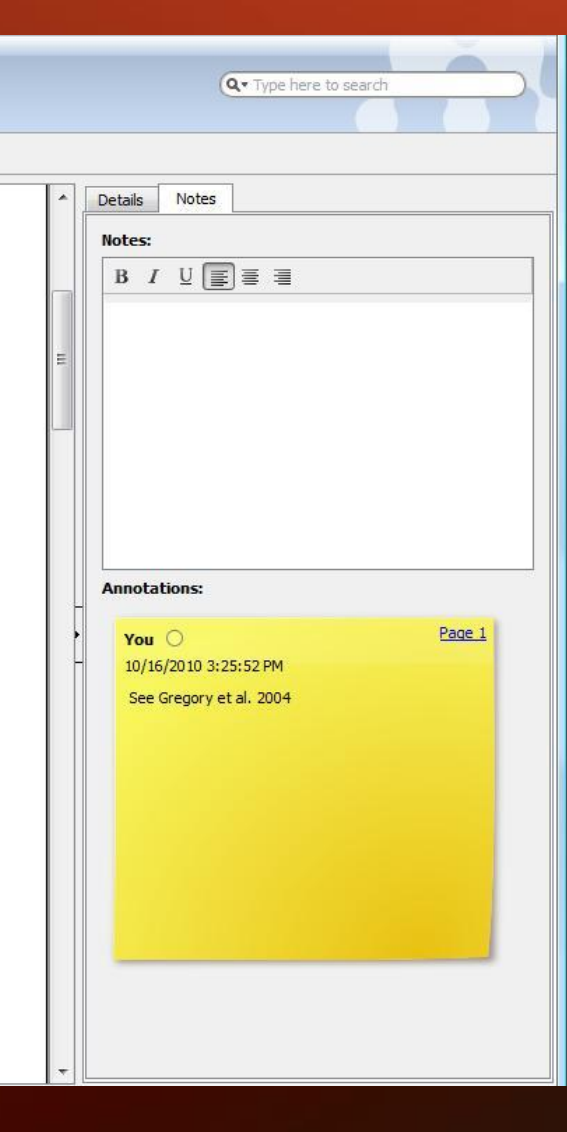

### Mendeley's File Organizer

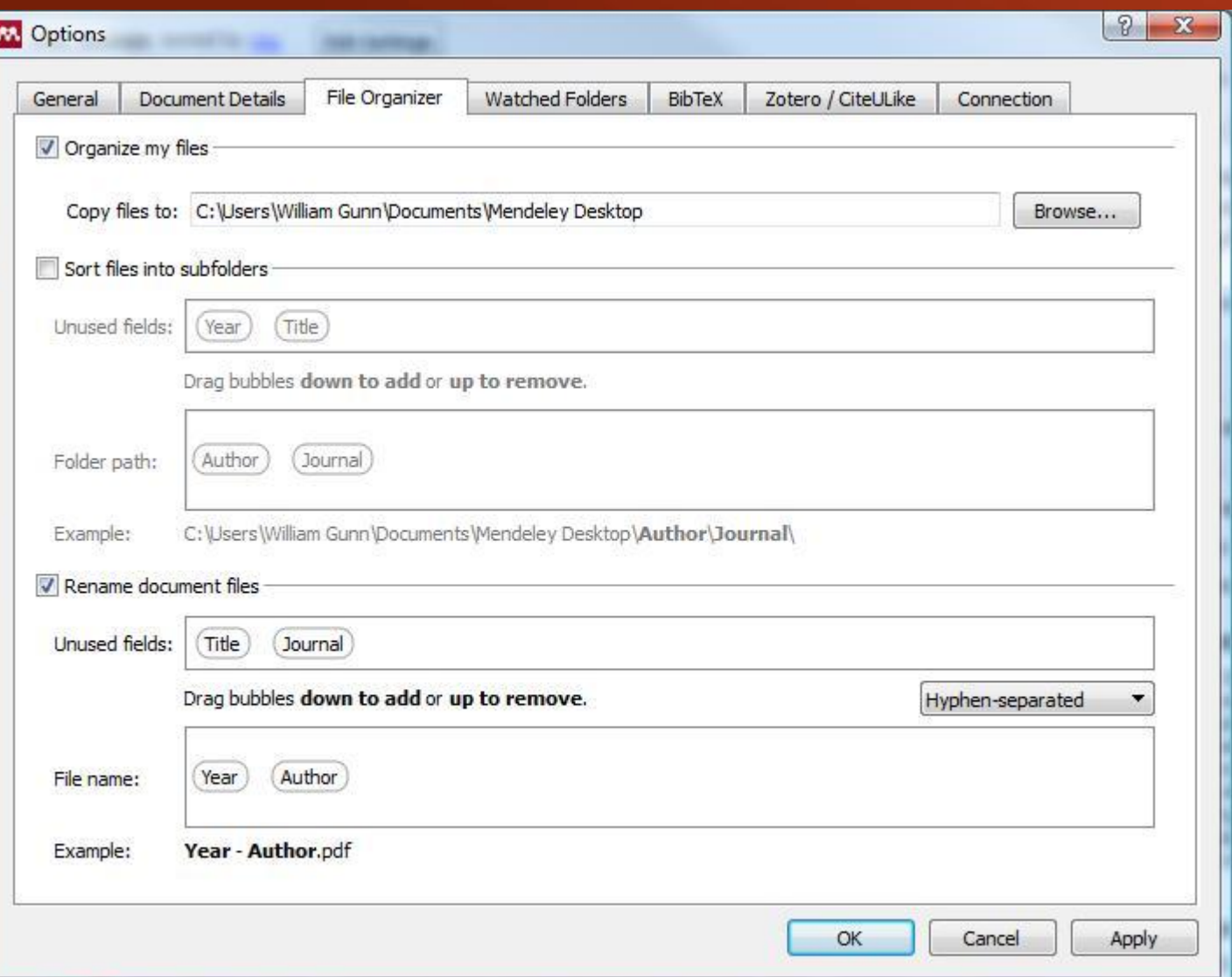

You can find the File Organizer in Tools > Options > File Organizer

## Citing and sharing references

### Citing in Word & Open Office

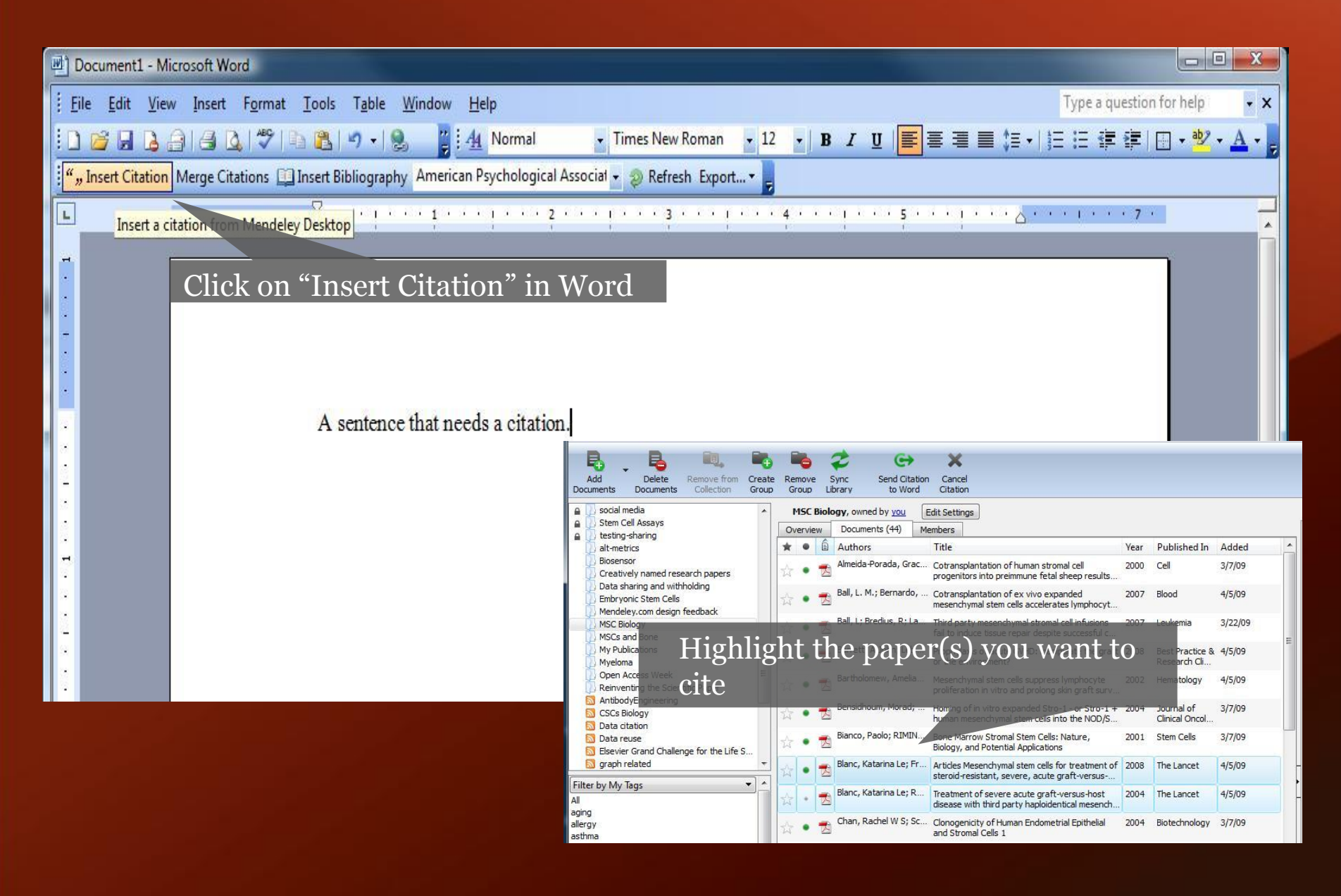

### Citing in Word & Open Office

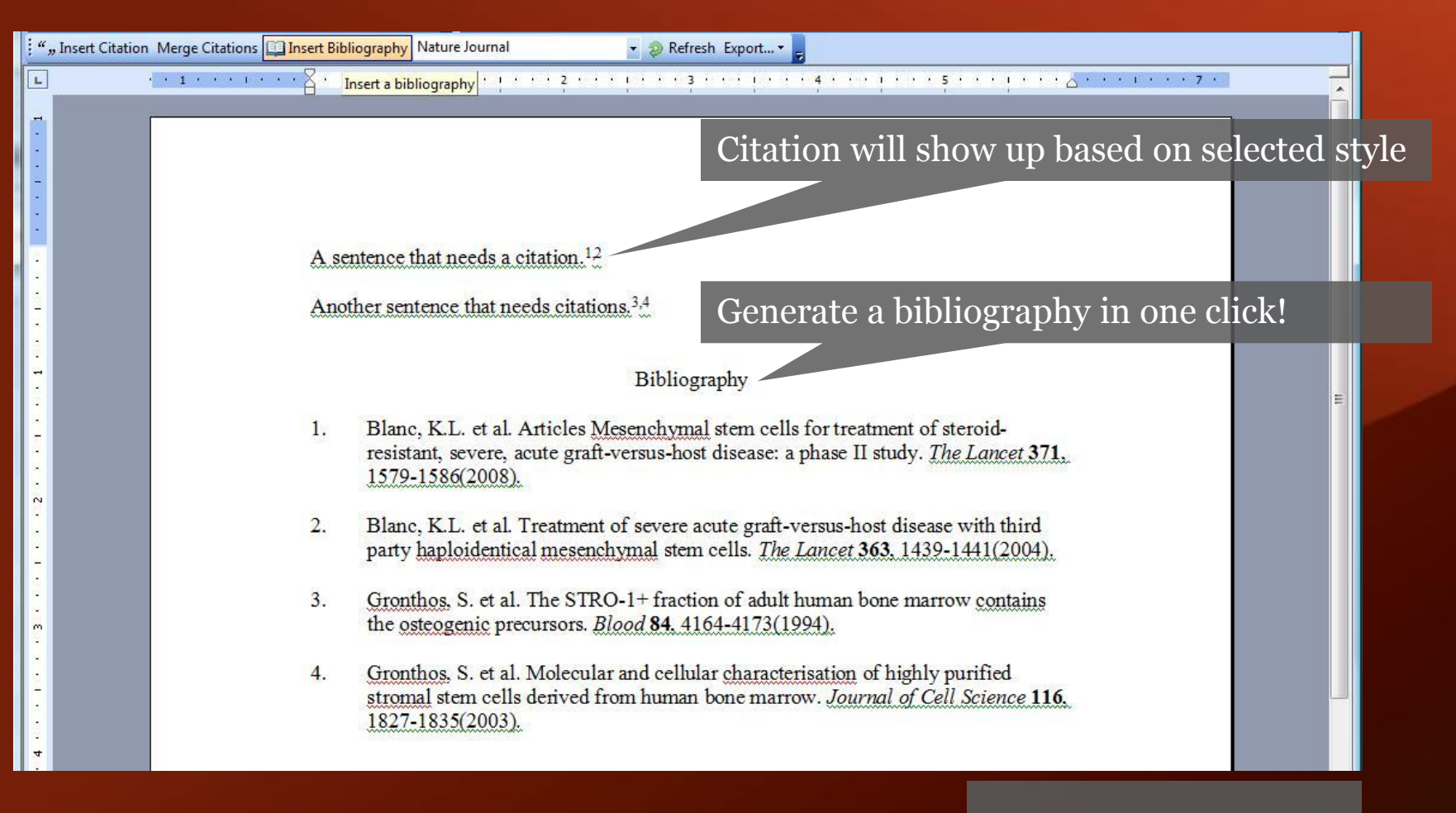

Cite into Google documents or other editors by copy & paste

## Share references with Mendeley Groups

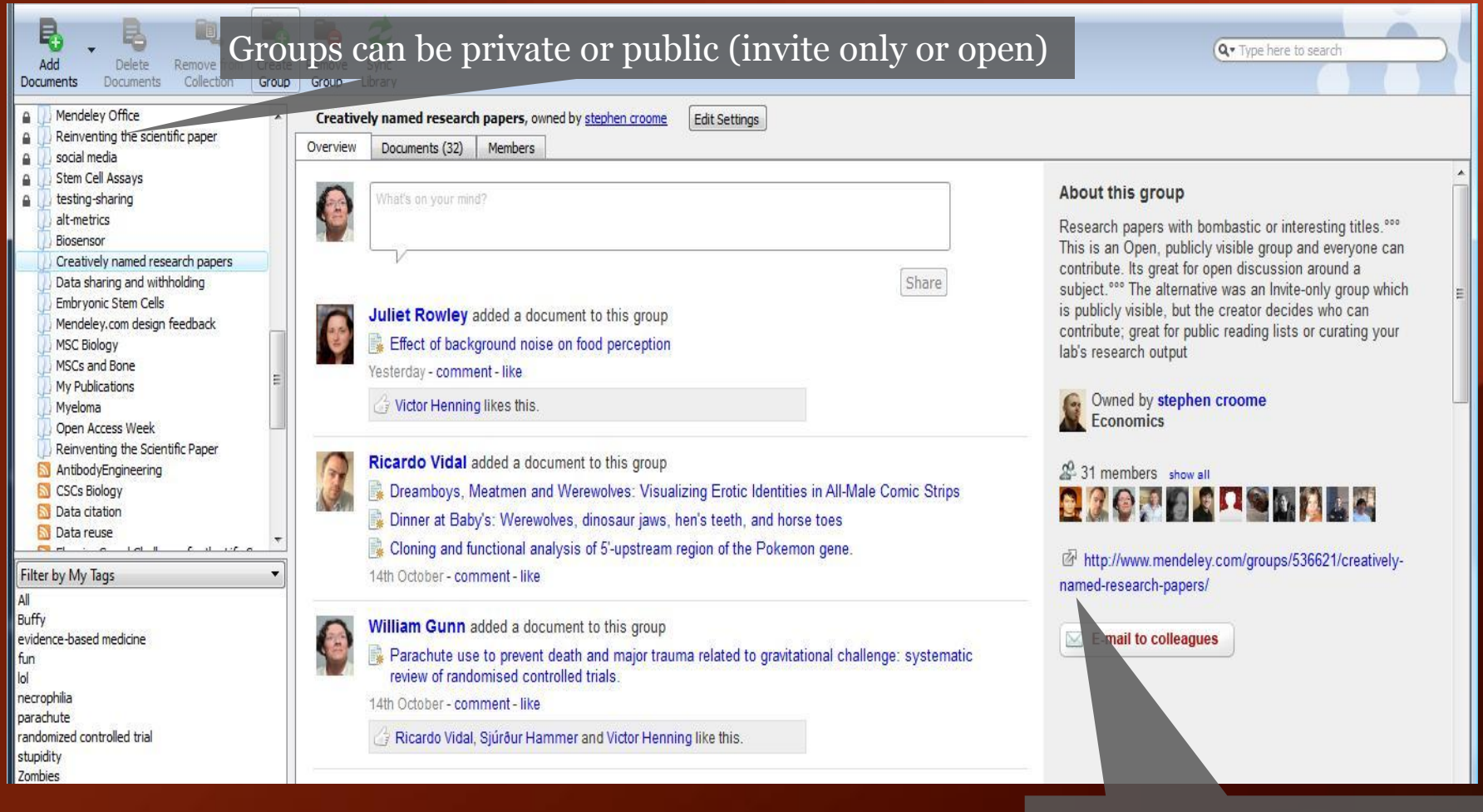

Public groups only have the reference details – no full text. Private groups contain the full text including notes & annotations.

View the group online – other users can request to join or simply follow the activity of the group

### Create Groups in Mendeley Desktop

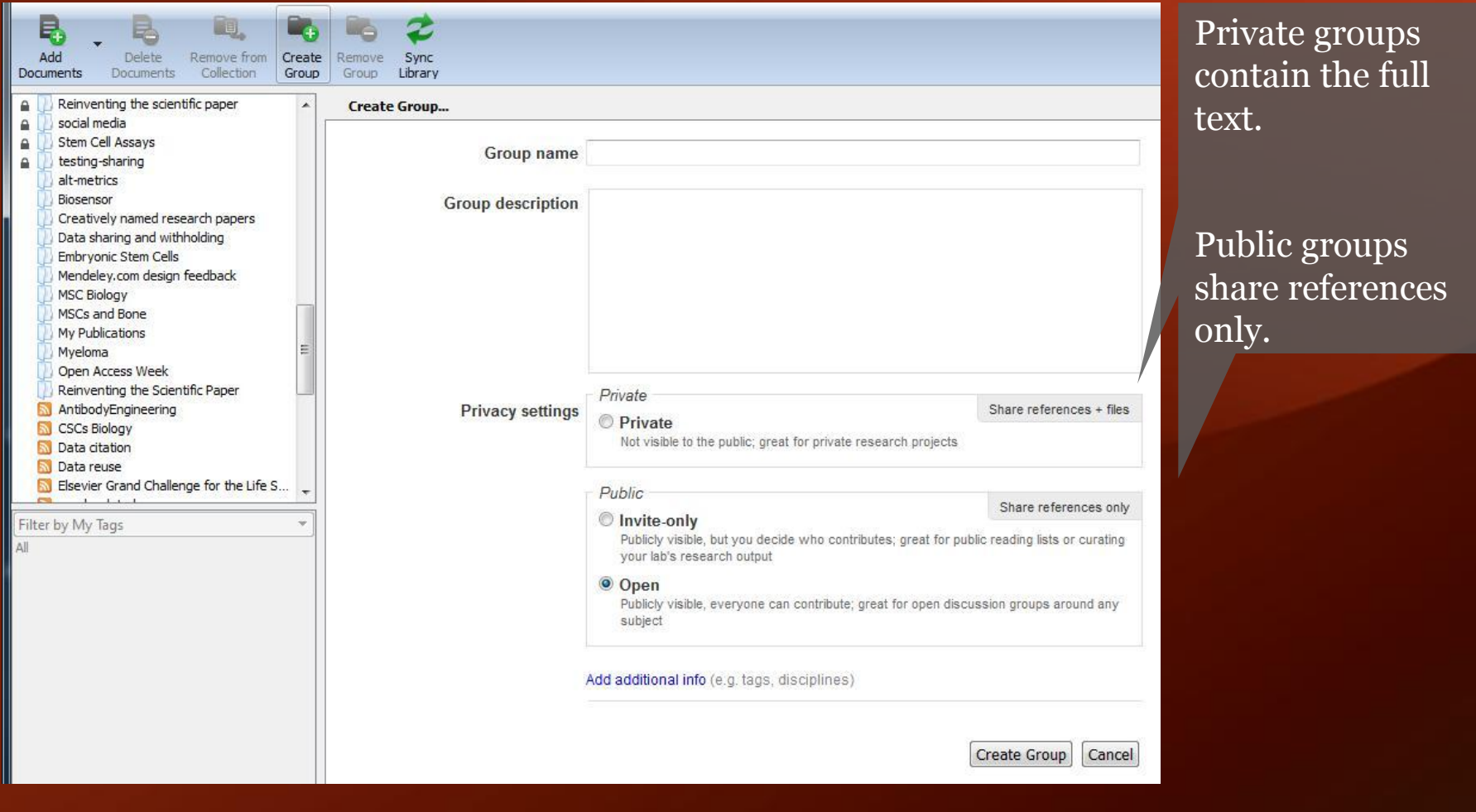

### Create Groups in Mendeley Desktop

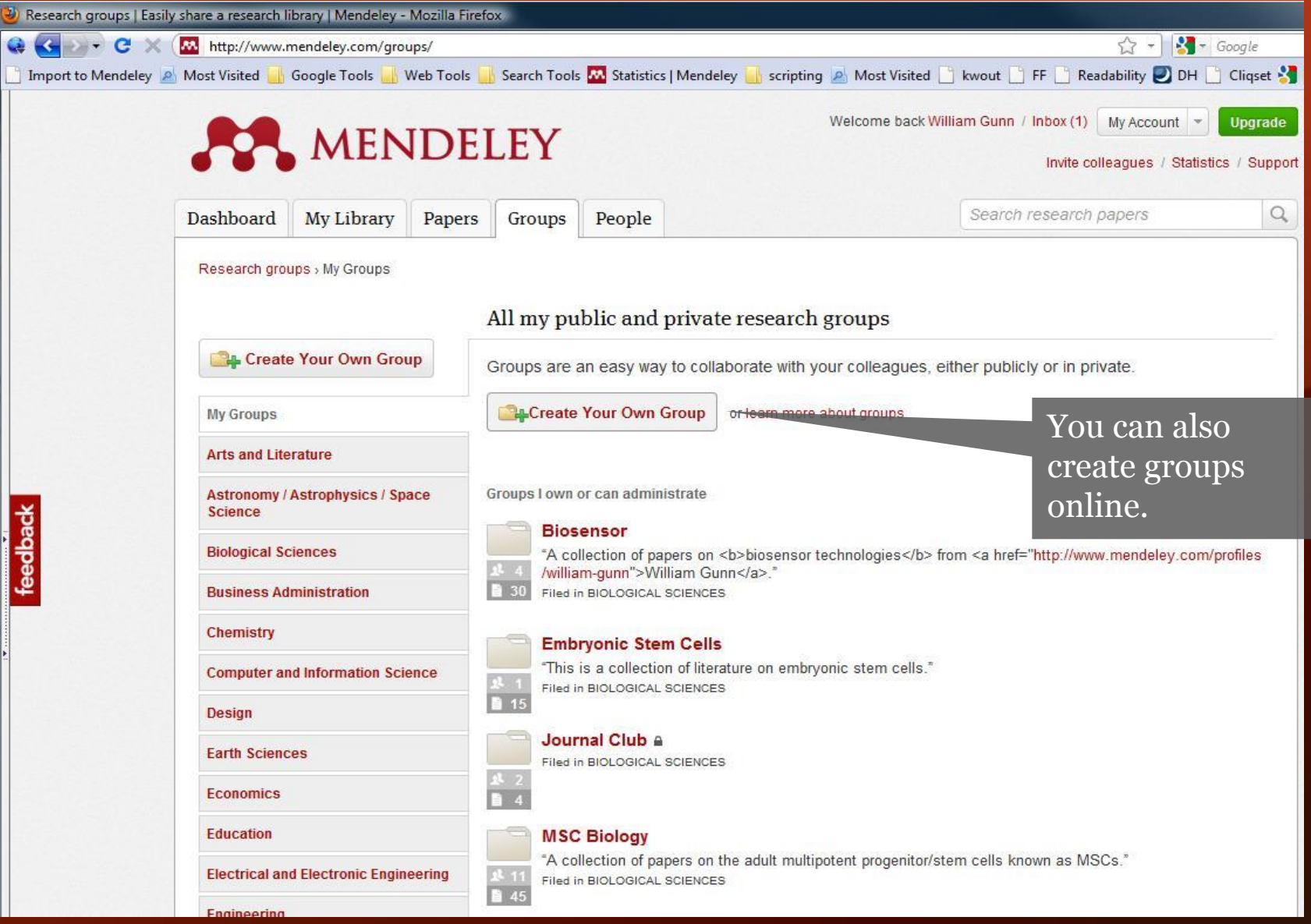

### Create your professional research profile

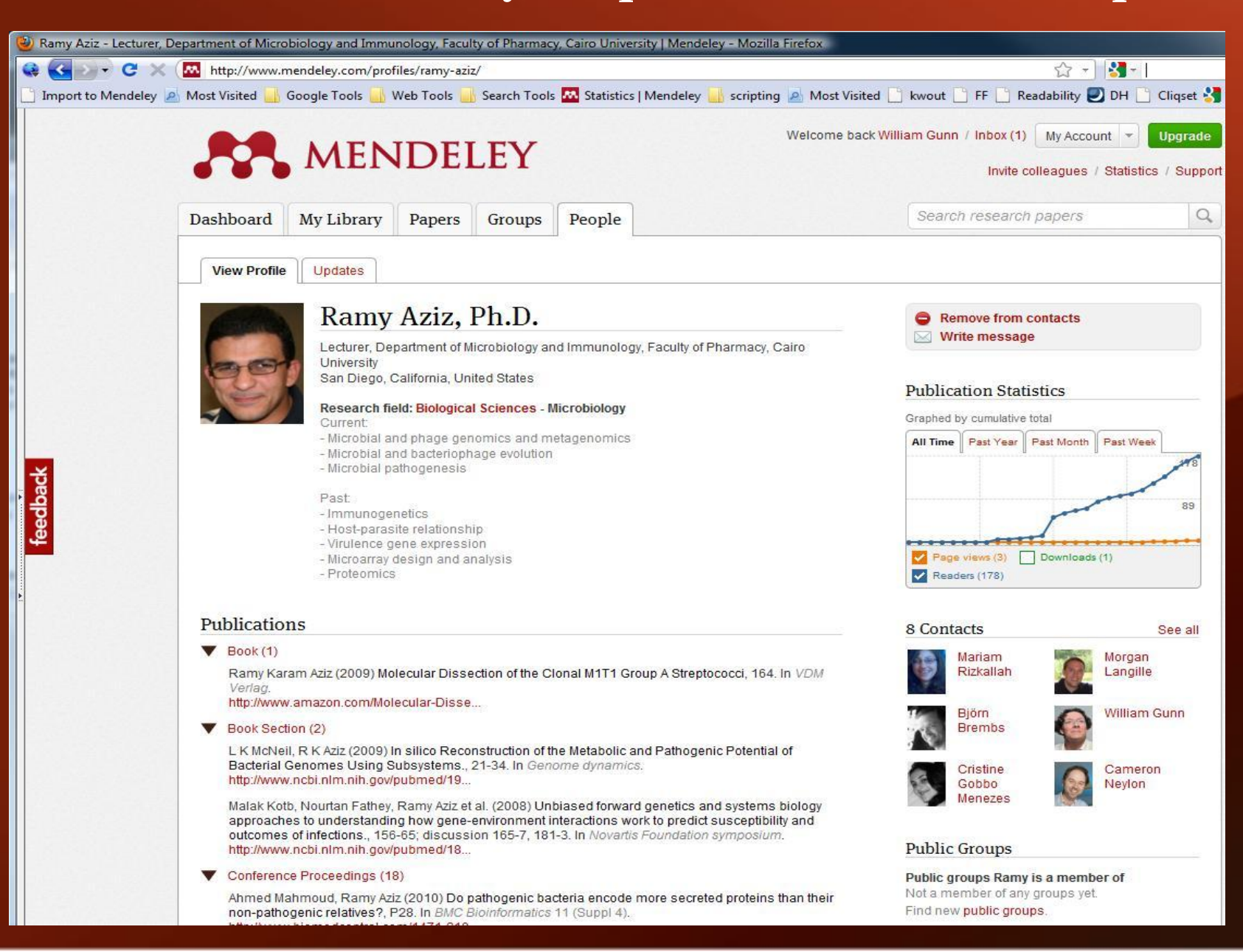

#### Search the Mendeley Research CatalogMMENDELEY

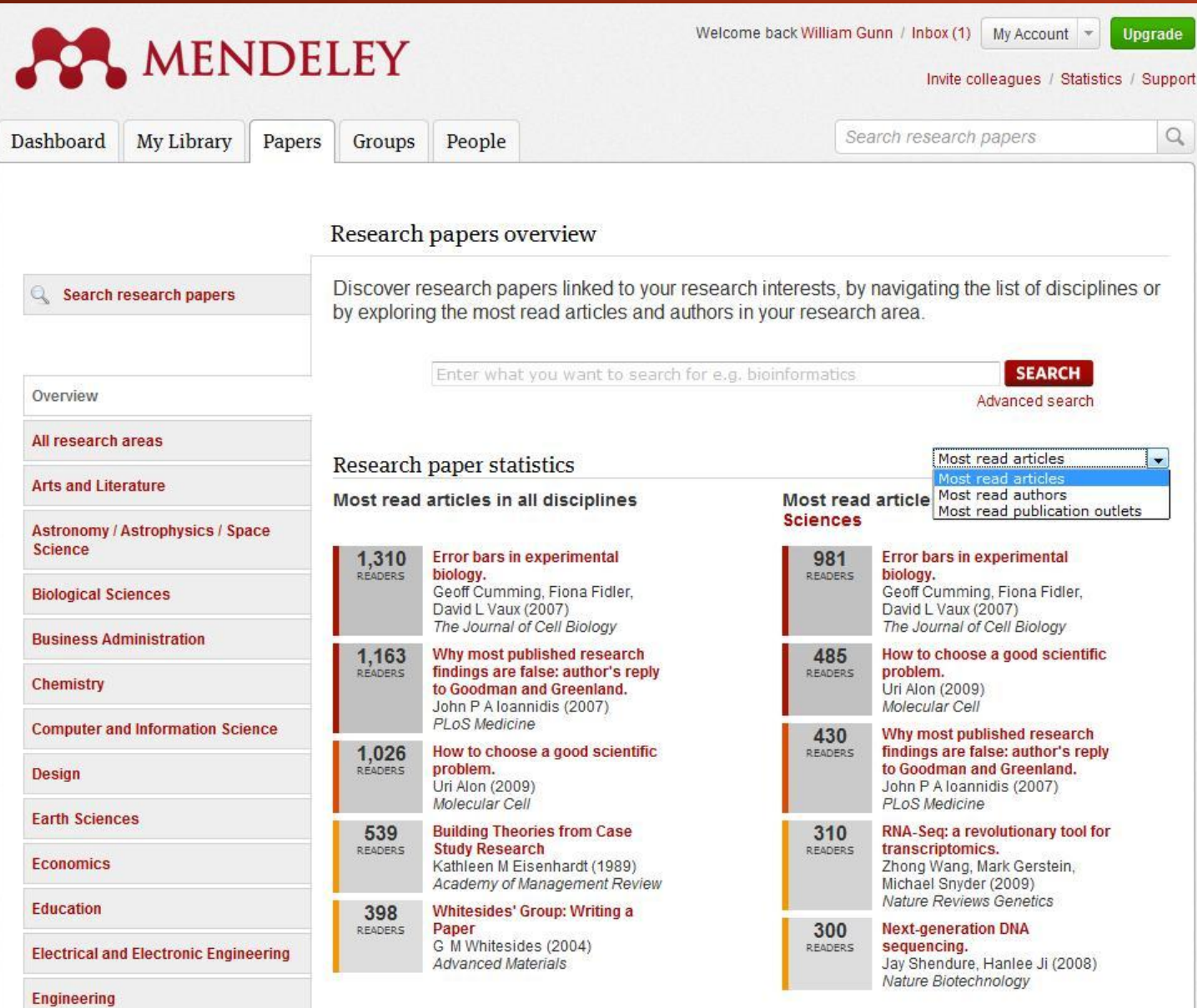

### Get readership information on papers

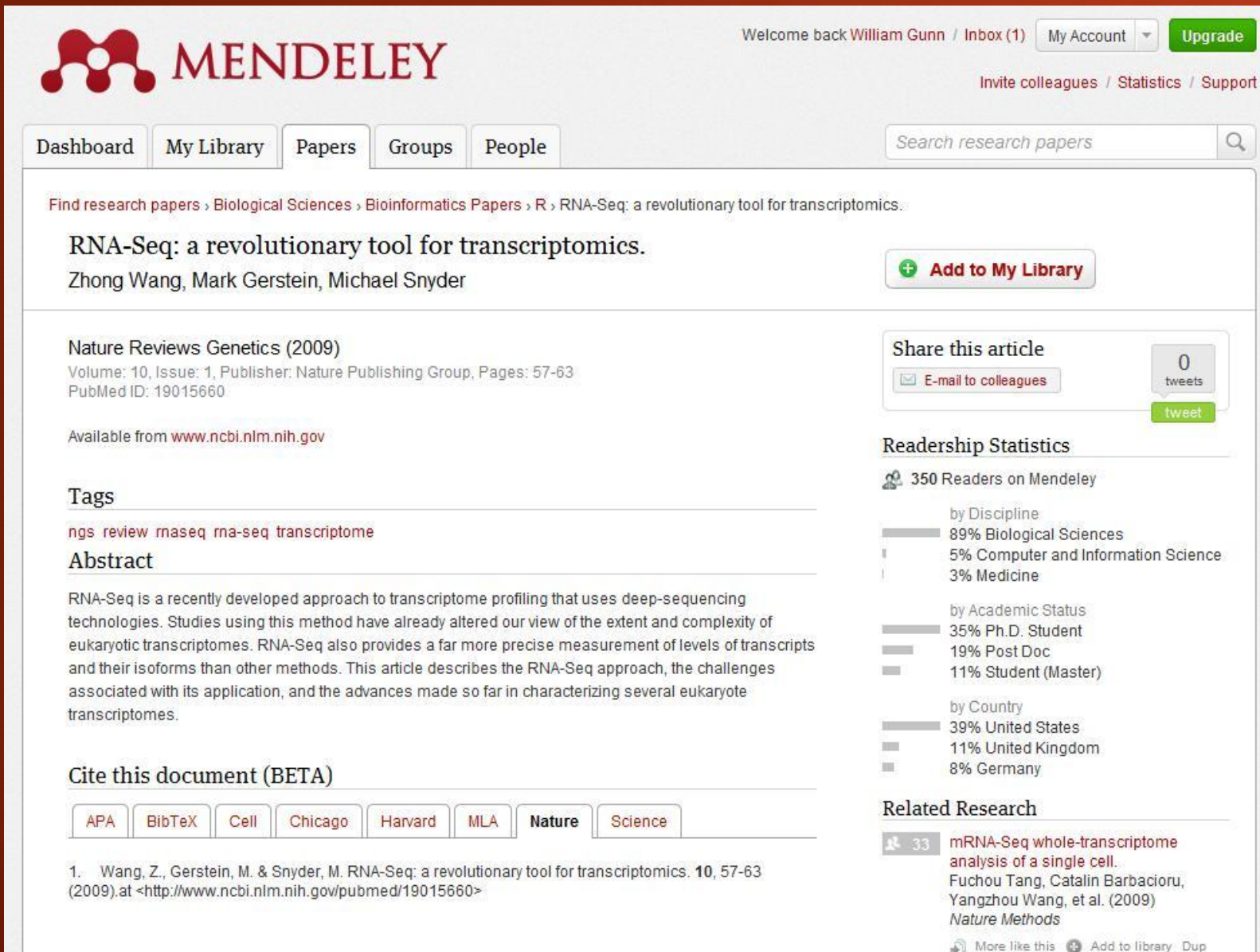

M. MENDELEY

### Leave feedback and see what's coming next

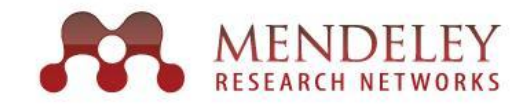

#### Mendeley Feedback Forum

What can we do to help your research? Let us know what we should implement, improve and fix next! I suggest you ... - enter your idea (new feature, fix bug, etc) -**Search** top ideas hot new accepted 410 completed 556 2.068 **Check for duplicates** votes Please add a possibility for checking for duplicates and not adding those/modifying the existing entries when importing! Especially please check for duplicates when automatic PDF vote extraction! by aka  $\Box$  67 comments Status: started to publish your desktop under GPL license. 1,449 intes. It will be very good if you could publish your desktop under GPL or compatible license. That will boost its development, features and make it localized and modified according to the vote needs of much wider population. Indeed, this will make much more audiences for you. veki by veki | 948 comments Status: under review Manually edit citation styles in Mendeley Desktop 1,405 There should be a way to manually edit the citation styles in Mendeley Desktop, preferably in a WYSIWYG editor. vote by Mendeley | 99 comments Status: started Allow sub-groups in document groups 1,255

Allow the creation of sub-groups in document groups, and allow groups to be dragged into

other groups to create sub-groups

vote

Visit http://feedback.mendeley.com to see what others are saying, leave feedback, request features or report bugs.

## Help Spread the Word About Mendeley

Locate advisors

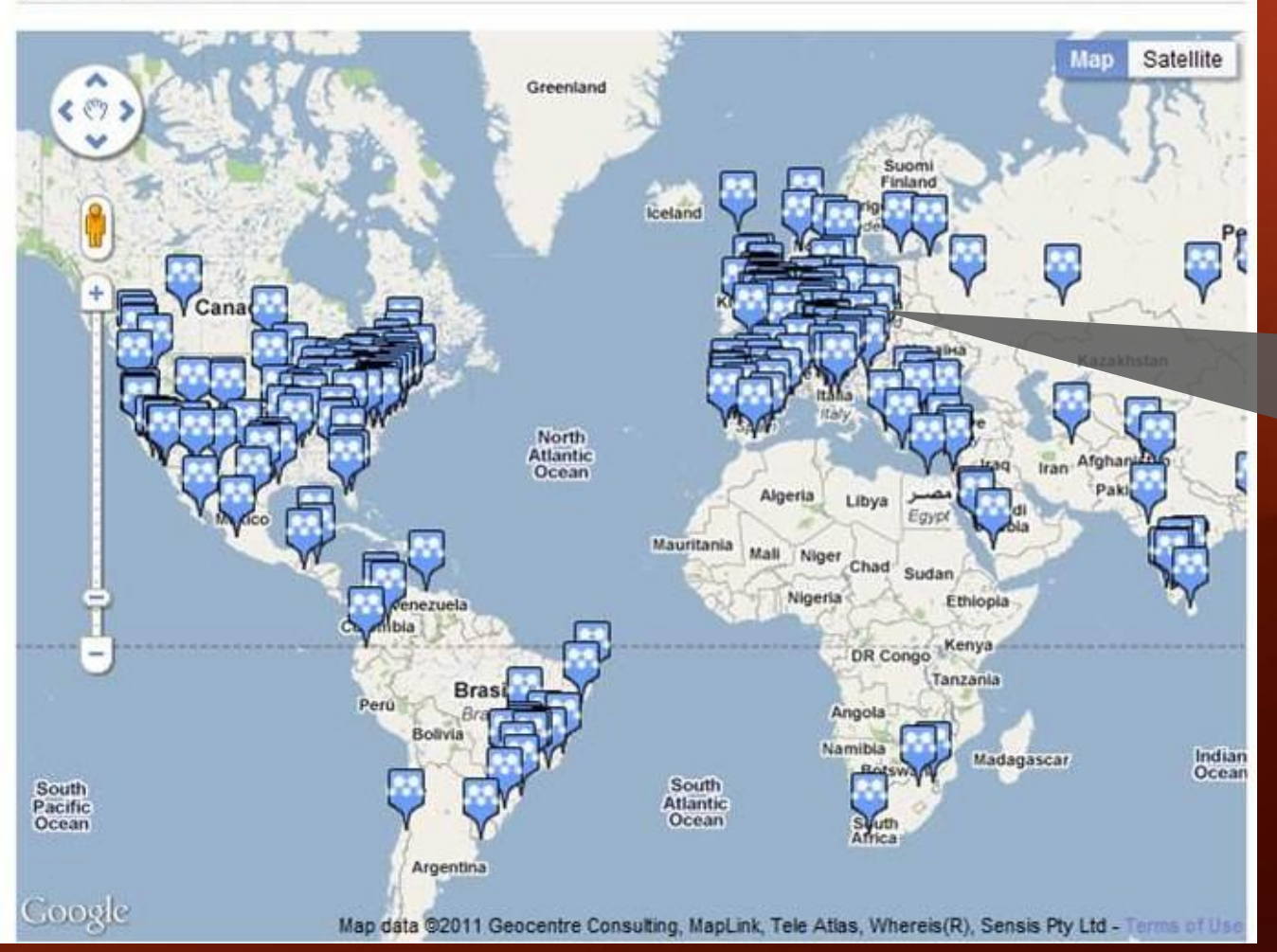

Our global network of advisors help test new features and introduce Mendeley to friends and colleagues.

Apply to be an Advisor at www.mendeley.com/advisors/

# 33 MENDELEY www.mendeley.com